**LATEX Kurs** Teil 4

Sascha Frank <http://www.latex-kurs.de/kurse/kurse.html>

## Übersicht

[Bilder](#page-2-0)

[Zähler](#page-19-0)

**[Titelseite](#page-23-0)** 

[Verzeichnisse](#page-31-0)

[Seitenstil](#page-38-0)

[Abstract & Appendix](#page-41-0)

[Input](#page-43-0)

[Interne Verweise](#page-47-0)

# <span id="page-2-0"></span>Bilder

## graphicx

Paket **\usepackage**{graphicx}

Inhalt Befehle für und rund um Bilder

Formate pdflatex  $\rightarrow$  pdf, jpg und png

## includegraphics

Befehl **\includegraphics**[Option(en)]{Bild-Datei}

Optionen Auswahl: scale, draft, angle, width, height etc. Beispiel

**\includegraphics**[scale=0.5, angle=90]{logo}

## Mehr Befehle

```
Pfad
\usepackage{graphicx}
\graphicspath{{Bilder/}{Bilder2/}}
Rotieren
```

```
\rotatebox[Ursprung...]{Winkel}{Inhalt}
\rotatebox[origin=c]{180}{Text} <sup>1X5</sup>
```
Spiegeln **\reflectbox**{Text} \reflectbox{gespiegelt} jespiqes

Text skalieren **\scalebox**{Faktor}{Text}

 $\setminus$ scalebox<sup>{2.5}{Test}</sub>  $est$ </sup>

## Typische Probleme

mehr Antworten unter den Links

Leerzeichen [Leerzeichen im Datei- und oder Ordnernamen.](https://latex-fragen.de/bilder-einbinden/#Leerzeichen)

Punkte [Mehr wie ein Punkt im Dateinamen.](https://latex-fragen.de/bilder-einbinden/#Punkte)

Format [Das Format des Bildes.](https://latex-fragen.de/bilder-einbinden/#Bildformat)

Ordnerpfad [Ordnerpfad zu den Bildern.](https://latex-fragen.de/bilder-einbinden/#Ordnerpfad)

# Abbildungen platzieren und beschriften

### figure Umgebung

Die Abbildung wird innerhalb der figure Umgebung platziert.

### Zentrieren

Mit **\centering** innerhalb der figure Umgebung wird die nachfolgende Abbildung zentriert.

### Bildunterschrift

Mit dem Befehl **\caption**[Kurzform]{Argument} wird eine Bildunterschrift und der entsprechende Eintrag für das Abbildungsverzeichnis erstellt.

### Abbildungsverzeichnis erstellen

Mit **\listoffigures** wird an der gewünschten Stelle das Abbildungsverzeichnis eingefügt.

## Abbildungsverzeichnis

Poolkatze Beispiel

**\begin**{figure} **\includegraphics**[width=0.8\textwidth]{picture} **\caption**{Poolkatze} **\end**{figure}

## Abbildungsverzeichnis

#### Poolkatze Beispiel

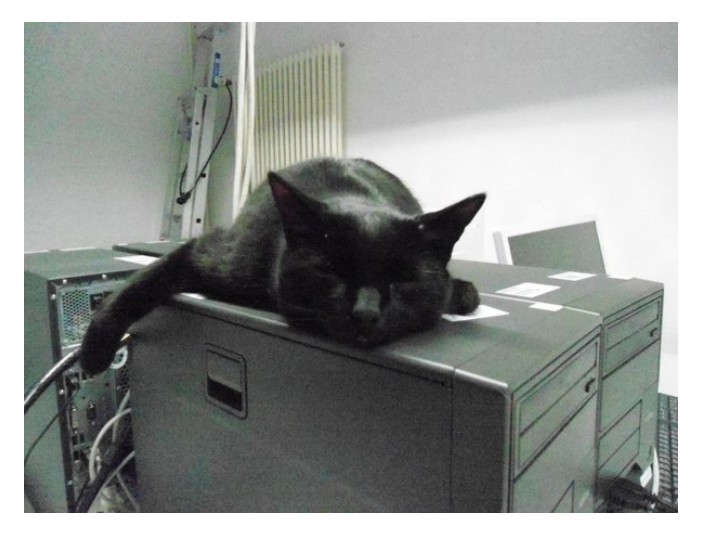

Abbildung 1: Poolkatze

## Platzierung

#### Möglichkeiten

Anlog zu den Möglichkeiten bei den Tabellen.

```
manuelles Setzen
hier (h), oben (t), unten (b) und neue Seite (p)
\begin{figure}[!htbp]
\centering
\includegraphics[width=0.8\textwidth]{picture}
\caption{Poolkatze}
\end{figure}
```
float-Paket Mit dem float Paket und dem H Parameter.

## Verzeichnis

#### Abbildungsverzeichnis mit **\listoffigures**

## Abbildungsverzeichnis

Abbildung 1 Poolkatze . . . . . . . . . . . . . . . . . . . . . . . .11

# Tabellen platzieren und beschriften

### table Umgebung

Die Tabelle wird innerhalb der table Umgebung platziert.

#### Zentrieren

Mit **\centering** innerhalb der table Umgebung wird die nachfolgende Tabelle zentriert.

#### Tabellenüberschrift

Mit dem Befehl **\caption**[Kurzform]{Argument} wird eine Tabellenüberschrift und der entsprechende Eintrag für das Tabellenverzeichnis erstellt.

#### Tabellenverzeichnis erstellen

Mit **\listoftables** wird an der gewünschten Stelle das Tabellenverzeichnis eingefügt.

## **Beispiel**

```
\begin{table}
\caption[Tabellen Test]{einfaches Tabellenbeispiel}
\begin{tabular}{|l|c|r|}
\hline
A & B & C \\
1 & 2 & 3 \\
\hline
\end{tabular}
\end{table}
```
Tabelle 1: einfaches Tabellenbeispiel

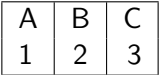

## Platzierung

```
Möglichkeiten
oben (t), unten (b) und neue Seite (p)
manuelles Setzen
hier (h), oben (t), unten (b) und neue Seite (p)
\begin{table}[!htbp]
\begin{tabular}{|l|c|r|}
\hline
%...
\hline
\end{tabular}
\end{table}
Achtung!
```
Das ! ist wichtig!

## Float Paket

Paket **\usepackage**{float}

#### Inhalt

Neuer Platzierungsparameter, neue Befehle und neue Gleitobjekte.

Neuer Parameter Bisher h **falls möglich** hier. Jetzt H **Auf jeden Fall** hier.

## Beispiele

```
%...
\usepackage{float}
%...
\begin{table}[H]
\begin{tabular}{rcl}
%...
\end{tabular}
\end{table}
%....
```
#### **Hinweis**

Der Parameter [H] wird immer nur alleine verwendet!

Alle Tabellen **\floatplacement**{table}{H}

## <span id="page-19-0"></span>Zähler

## Was wird gezählt?

Verzeichnisse Gliederungsbefehle figure table

Seiten

page

Gleichungen equation

Fußnoten footnote mpfootnote

nummerierte Auflistung enumi enumii enumiii enumiv Befehle rund um das Zählen

neuen Zähler erstellen **\newcounter**{name}

Zählern einen Wert zuweisen **\setcounter**{name}{neuer Wert}

### Zählformen

- ▶ **\roman**{name}
- $\blacktriangleright$  **\Roman**{name}
- ▶ **\arabic{name}**
- $\blacktriangleright$  \alph{name}
- $\blacktriangleright$  \Alph ${name}$ }
- ▶ \fnsymbol{name}

### mehr Befehle

Werte addieren / substrahieren **\addtocounter**{name}{Wert}

Schrittweises Hochzählen **\stepcounter**{name}

Zählerstand einem anderen Zähler zuweisen **\value**{name} bzw. **\setcounter**{Zaehler1}{**\value**{Zaehler2}}

## <span id="page-23-0"></span>**Titleseite**

## **Titelseite**

**Titelseite** Beinhaltet i.d.R. Titel, Autor und Datum.

**Darstellung** 

Anderes Aussehen wie die übrigen Seiten.

ohne Nummer Ist eine (extra) Seite ohne Nummer!

#### Hinweise

Nicht alle Klassen bieten per default eine Titelseite an.

## Befehle

**Titel \title**{Titel der Arbeit}

Autor **\author**{Autor der Arbeit}

Datum **\date**{}

Befehl zur Erstellung **\maketitle**

## Hinweise zu den Befehle

Ort

**\title**, **\author** und **\date** können sowohl vor als auch nach **\begin**{document} gesetzt werden.

Aber

**\maketitle** darf erst nach **\begin**{document} kommen!

Datum aktuelles Automatisch, wenn der Befehl **\date** nicht gesetzt bzw. mit **\date**{**\today**}. kein Wenn **\date**{} gesetzt wurde. bestimmtes Mit **\date**{16. Dezember 2004} wird ein bestimmtes Datum gesetzt.

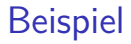

# LAT<sub>F</sub>X-Kurs

**\title**{**\LaTeX**-Kurs} **\author**{Sascha Frank} **\date**{**\today**} **\begin**{document} **\maketitle**

## Sascha Frank

## November 19, 2016

## Titelseite in article

\author{Sascha Frank}  $\det{\t{odd}}$  $\frac{1}{\sqrt{2\pi}}$ \begin{document}  $\mathcal{d}$ \section{Anfang} \documentclass{article} \title{\LaTeX-Kurs} Und hier beginnt...

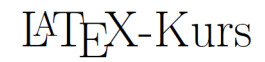

Sascha Frank

November 19, 2016

#### 1 Anfang

Und hier beginnt bereits der Text der Arbeit...

## Titelseite in article

```
\documentclass[titlepage]{article}
\title{\LaTeX-Kurs}
\author{Sascha Frank}
\date{\today}
\begin{document}
\maketitle
```
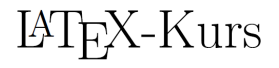

Sascha Frank

November 19, 2016

## Titelseite

weitere Bestandteile

**\and**{andere Autoren} und **\thanks**{Danke}

Beispiel

**\title**{**\LaTeX** -- Einf**\"**uhrung **\thanks**{no one}} **\author**{Sascha Frank **\and**{Dave Miller**\thanks**{Who is great.}}} **\date**{**\today**} **\maketitle**

titlepage Umgebung

Erlaubt eine freien Gestalltung der Titelseite.

## <span id="page-31-0"></span>Verzeichnisse

Inhaltsverzeichnis

### Überschriften

**\part**{Band} **\chapter**{Kapitel} **\section**{Abschnitt} **\subsection**{Unterabschnitt} und **\subsubsection**{Unterunterabschnitt} **\paragraph**{Absatz} und **\subparagraph**{Unterabsatz}

#### Hinweis

Nicht alle Gliederungsbefehle sind auch in allen Klassen vorhanden.

Kurzform **\Gliederungsbefehl**[Kurzform]{Überschrift}

Ohne Eintrag in das Inhaltsverzeichnis **\Gliederungsbefehl\***{Überschrift}

## Inhaltsverzeichnis

#### Inhaltsverzeichnis

Mit **\tableofcontents** werden die Überschriften automatisch an dieser Stelle eingebunden

#### Hinweis 2

Mindestens zweimal compilieren, um das Inhaltsverzeichnis zu erstellen und einzufügen.

#### Gliederungstiefe

Im Allgemeinen ist die Gliederungstiefe drei, durch **\setcounter**{tocdepth}{Wert} kann dieser Wert verändert werden.

## Befehle für's zitieren

Zitat **\cite**{Parameter}

Beispiel **\cite**{kurz2}

**Optional \cite**[Option]{Parameter}

Beispiel

**\cite**[S. 12]{kurz2}

## Standardumgebung

#### thebibliography Umgebung

In dieser kann händisch ein Literaturverzeichnis erstellt werden.

Text im Verweis **\bibitem**[Text im Dokument]{Zitatkuerzel}

#### Gestaltung

Das Aussehen und die Reihenfolge der Einträge erfolgt ebenfalls händisch.

#### **Hinweis**

Im Literaturverzeichnis erscheinen alle Quellen die dort eingefügt wurden, auch wenn diese nicht in der Arbeit zitiert wurden.

## **Beispiel**

Ein sinnfreier Text mit einem Zitat **\cite**{kurz2} . . . Ein sinnfreier Text mit einem Zitat [\[Frank 05\]](#page-36-0) . . .

#### Literatur

```
\begin{thebibliography}{9}
\bibitem[Frank 05]{kurz2}
\emph{Kurzdokumentation zu Kurs 2}
Sascha Frank 2005
\end{thebibliography}
```
<span id="page-36-0"></span>Kurzdokumentation zu Kurs 2 Sascha Frank 2005S.

## jetzt wird's römisch

römische Ziffern für Verzeichnisse nutzen **\pagenumbering**{roman} für Verzeichnisse und **\pagenumbering**{arabic} für den Text.

#### vor dem Wechsel

Bei einseitiger Einstellung ein **\clearpage** und bei zweiseitiger Einstellung ein **\cleardoublepage** einfügen.

### römische Seiten

**\clearpage \pagenumbering**{roman} **\tableofcontents \clearpage \listoffigures \listoftables \clearpage \pagenumbering**{arabic}

## <span id="page-38-0"></span>Seitenstil

## **Seitenstile**

#### plain

plain ist default, zentrierte Seitenzahl unten

#### empty

weder Seitenzahl noch Kopf- bzw. Fußzeile

#### heading

Kopfzeile, mit Seitennummer und section Überschrift

#### myheadings

oneside: markright twoside: markboth

## Style setzen

Alle Seiten **\pagestyle**{Style}

Beispiel

**\pagestyle**{empty}

Eine bestimmte Seite **\thispagestyle**{Style}

leere Seite **\thispagestyle**{empty}

### Achtung

Manche Kommandos überschreiben diese Einstellung z.B. **\chapter**{Text}

## <span id="page-41-0"></span>Abstract & Appendix

## Zusammenfassung und Anhängsel

#### Abstract

```
\begin{abstract}
Dies ist eine Zusammenfassung.
\end{abstract}
```

```
Appendix
```

```
\appendix
\section{Abbildungen}
\section{Tabellen}
```
Nutzt Großbuchstaben zum Nummerieren

```
arabisch
```
**\renewcommand**{**\thesection**}{**\arabic**{section}} bzw. **\renewcommand**{**\thechapter**}{**\arabic**{chapter}} Erst nach **\appendix** verwenden.

# <span id="page-43-0"></span>Input

## Aufbau

 $\blacktriangleright$  Kein Text

▶ **\input**{name} werden einzelne tex-Dateien einfügt

```
\blacktriangleright Beispiel:
```

```
\begin{document}
\input{pakete}
\input{kap1}
\end{document}
```
Der Dateiname wird ohne die Endung .tex angegeben.

#### Alternativ

**\include**{Datei} macht einen Seitenumbruch **\includeonly**{Datei1,Datei2}

input kann mehr. . .

```
\begin{tabular}{|l|l|l|l|}
\hline
Schaltung &
$\dfrac{U_{2\text{eff}}}{U_{\text{RL AV}}}$ &
$\dfrac{I_{2eff}}{I_{RL\ AV}}$ &
$\stackrel{V_{RRM}}{U_{V \ sperr}}$\\
\hline
\input{mycirc} & 0,85 & 3,3 & $2 \sqrt{2} \cdot U_{2 eff}$\\
& & & \\
U_{AV} \approx \dfrac{U_{C \max} + U_{C \min}}{2} \to U_{AV}\approx \hat{u}_{2} - U_{F} - \Delta U / 2 $ & & &\\
& & &\\
\hline
\end{tabular}
```
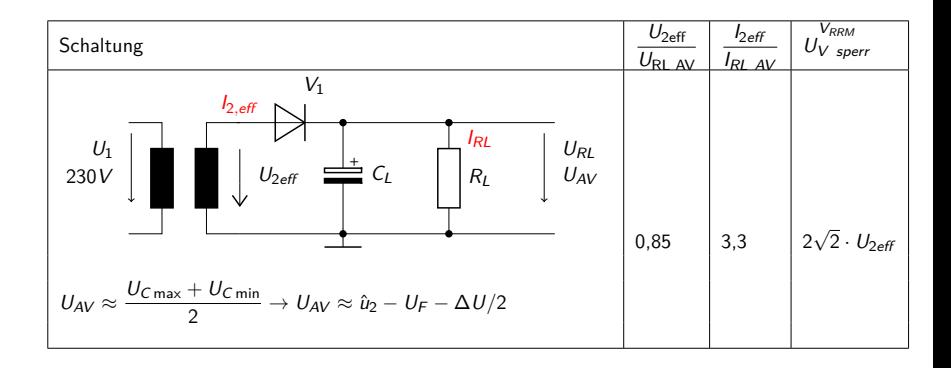

## <span id="page-47-0"></span>Interne Verweise

## Befehle

Marker Mit **\label**{Keyword} wird ein Marker gesetzt.

Verweis Mit **\ref**{Keyword} wird der Verweis gesetzt.

#### Ausgabe

Die Nummer des Abschnittes in dem sich der Marker befindet.

Seiten / Folien

Mit **\pageref**{Keyword} wird die Seitenzahl ausgegeben.

#### **Hinweis**

Wie bereits auf Folie 34 erwähnt wurde, ist es manchmal notwendig LATEX mehrmals laufen zu lassen.

Fußnoten im Text

Befehl **\footnote**[Option]{Text der Fussnote}

#### **Code**

Sinnfreier**\footnote**{bezogen auf unser Problem} Text.

Ausgabe Sinnfreier<sup>1</sup> Text. Fußnoten in der minipage

#### minipage

gleicher Befehl, aber anderer Zähler und andere Ausgabe

Anpassung für fortlaufende Nummerierung

**\begin**{minipage}[t][13.5cm][t]{10.5cm} **\setcounter**{mpfootnote}{**\value**{footnote}} **\renewcommand**{**\thempfootnote**}{**\arabic**{mpfootnote}} Sinnfreier Text am Anfang Kabbelei**\footnote**{Streiterei} Sinnfreier Text am Ende **\setcounter**{footnote}{**\value**{mpfootnote}} **\end**{minipage}